## **[Jakie rodzaje przychodów są](https://pomoc.comarch.pl/optima/pl/2023_5/index.php/dokumentacja/jakie-rodzaje-przychodow-sa-zwolnione-z-podatku-w-przypadku-pracownikow-do-26-lat/) [zwolnione z podatku w](https://pomoc.comarch.pl/optima/pl/2023_5/index.php/dokumentacja/jakie-rodzaje-przychodow-sa-zwolnione-z-podatku-w-przypadku-pracownikow-do-26-lat/) [przypadku pracowników do 26](https://pomoc.comarch.pl/optima/pl/2023_5/index.php/dokumentacja/jakie-rodzaje-przychodow-sa-zwolnione-z-podatku-w-przypadku-pracownikow-do-26-lat/) [lat?](https://pomoc.comarch.pl/optima/pl/2023_5/index.php/dokumentacja/jakie-rodzaje-przychodow-sa-zwolnione-z-podatku-w-przypadku-pracownikow-do-26-lat/)**

W przypadku pracowników poniżej 26 r. ż. korzystających ze zwolnienia z PIT dla młodych w wypłacie zaliczka podatku nie zostanie naliczona jedynie od przychodów, które są objęte zwolnieniem z podatku. Podczas naliczania wypłaty sprawdzana jest Pozycja na deklaracji PIT ustawiona w konfiguracji danego składnika. Zwolnienie z podatku do 26 lat zostanie zastosowane jedynie dla pozycji:

- PIT-4 1. Wynagrodzenia ze stosunku: pracy, służbowego, spółdzielczego i z pracy nakładczej,
- PIT-8B 6. Przychody z osobiście wykonywanej działalności w tym umowy zlecenia,
- PIT-11 Należności z tytułu praktyk absolwenckich lub staży uczniowskich.

# **[Dlaczego wynagrodzenie](https://pomoc.comarch.pl/optima/pl/2023_5/index.php/dokumentacja/dlaczego-wynagrodzenie-zasadnicze-pracownika-jest-podzielone/) [zasadnicze pracownika jest](https://pomoc.comarch.pl/optima/pl/2023_5/index.php/dokumentacja/dlaczego-wynagrodzenie-zasadnicze-pracownika-jest-podzielone/) [podzielone?](https://pomoc.comarch.pl/optima/pl/2023_5/index.php/dokumentacja/dlaczego-wynagrodzenie-zasadnicze-pracownika-jest-podzielone/)**

Podział wynagrodzenia zasadniczego wynika z prowadzenia zapisu aktualizacyjnego w trakcie miesiąca.

Zmiany odnotowane przez aktualizację zapisu możemy sprawdzić

na liście zapisów historycznych.

Zapisy Historyczne dostępne są z poziomu Płace i Kadry/ Kadry należy ustawić się na pracowniku i z górnego menu wybrać

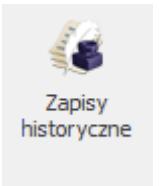

przycisk "Zapisy historyczne".

W zapisach historycznych pracownika powstaje zapis, zgodnie z datą wprowadzoną podczas wykonywania "Aktualizacji zapisu"

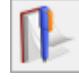

.

W wersji 2022.5.1 wprowadzono przypomnienie o konieczności odnotowywania istotnych zmian w danych pracownika wpływających na wysokość wypłaty przez aktualizację zapisu pracownika. W przypadku gdy Użytkownik zmieni dane poprzez edycję formularza, a nie za pomocą aktualizacji zapisu podczas zapisu kartoteki pojawi się odpowiedni komunikat :

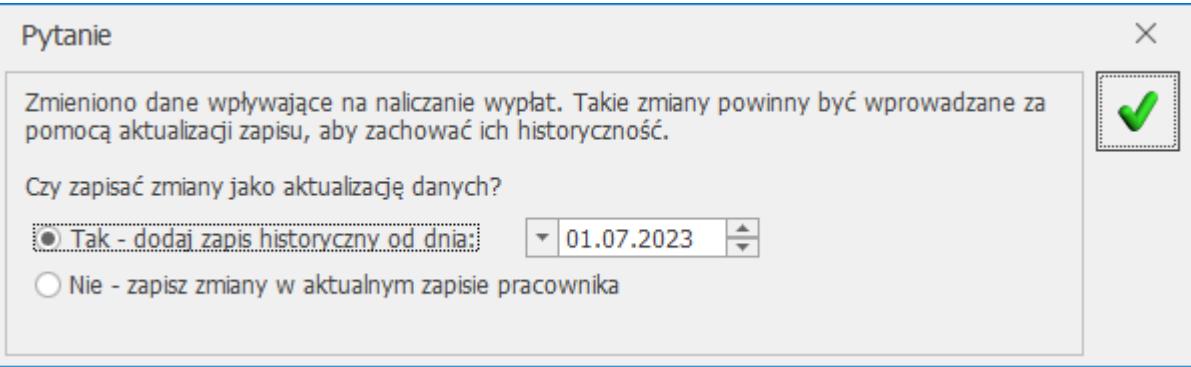

W przypadku wybrania opcji dodania nowego zapisu historycznego utworzy się nowy zapis od daty podanej w oknie komunikatu.

### **[Skąd pobierane są wartości do](https://pomoc.comarch.pl/optima/pl/2023_5/index.php/dokumentacja/skad-pobierane-sa-wartosci-do-wyliczenia-skladki-zdrowotnej-wlasciciela/) [wyliczenia składki zdrowotnej](https://pomoc.comarch.pl/optima/pl/2023_5/index.php/dokumentacja/skad-pobierane-sa-wartosci-do-wyliczenia-skladki-zdrowotnej-wlasciciela/) [właściciela?](https://pomoc.comarch.pl/optima/pl/2023_5/index.php/dokumentacja/skad-pobierane-sa-wartosci-do-wyliczenia-skladki-zdrowotnej-wlasciciela/)**

Z poziomu listy zaliczek na PIT-36/ PIT-36L dostępna jest zakładka Zestawienie dochodów do wyliczenia składki zdrowotnej. Na formularzu zestawienia dla podatnika rozliczającego według skali lub liniowo wyliczana jest kwota dochodu z działalności gospodarczej narastająco od początku roku.

W kolumnie Kwota wykazywana jest wartość dochodu (suma przychodów zwolnionych i dochodów opodatkowanych narastająco od początku roku) pomniejszonego o składki na ubezpieczenia społeczne.

W celu wyliczenia podstawy składki zdrowotnej konieczne jest ustalenie dochodu za poprzedni miesiąc.

Wyliczając dochód za poprzedni miesiąc system pomniejsza wartość z kolumny Kwota z miesiąca poprzedzającego miesiąc naliczenia wypłaty o wartość Dochodu za poprzednie miesiące z zakładki 4 Ubezpieczenie ( Zdrow.) policzonych od początku roku składkowego wypłat właściciela.

# **[Jak naliczyć wynagrodzenie](https://pomoc.comarch.pl/optima/pl/2023_5/index.php/dokumentacja/jak-naliczyc-wynagrodzenie-powyzej-ponizej-normy-w-oparciu-o-norme-kodeksowa-k-p-art-130/) [powyżej/poniżej normy w](https://pomoc.comarch.pl/optima/pl/2023_5/index.php/dokumentacja/jak-naliczyc-wynagrodzenie-powyzej-ponizej-normy-w-oparciu-o-norme-kodeksowa-k-p-art-130/)**

### **[oparciu o normę kodeksową](https://pomoc.comarch.pl/optima/pl/2023_5/index.php/dokumentacja/jak-naliczyc-wynagrodzenie-powyzej-ponizej-normy-w-oparciu-o-norme-kodeksowa-k-p-art-130/) [\(k.p. art. 130\)?](https://pomoc.comarch.pl/optima/pl/2023_5/index.php/dokumentacja/jak-naliczyc-wynagrodzenie-powyzej-ponizej-normy-w-oparciu-o-norme-kodeksowa-k-p-art-130/)**

W programie istnieje możliwość naliczenia wynagrodzenia zasadniczego powyżej/poniżej normy, w oparciu o normę k.p. art. 130, wówczas gdy zostaną zaznaczone parametry:

- **Wynagrodzenie powyżej/poniżej normy liczone jako oddzielny element wypłaty'** (dostępny z poziomu System/Konfiguracja/Firma /Płace/Parametry)
- Ręczna edycja parametrów związanych z dopłatami do nadgodzin > **Wynagrodzenie zasad. powyżej/poniżej normy liczone zgodnie z normą k.p. art. 130.** (dostępny z poziomu System /Konfiguracja/ Firma/ Płace/ Kalendarze na formularzu kalendarza, , w sekcji 'Wynagrodzenie za nadgodziny'

Zaznaczenie parametru Wynagrodzenie zasad. powyżej/poniżej normy liczone zgodnie z normą k.p. art. 130 powoduje, że stawka wynagrodzenia zasad. powyżej/poniżej normy za jedną nadgodzinę/ niedogodzinę liczona jest w oparciu o normę czasu pracy wynikającą z art. 130 k.p.

Jeśli parametr nie jest zaznaczony, to przy wyliczeniu stosowana jest norma czasu pracy wynikająca z planu pracy pracownika. Powyższe ustawienia dotyczą tylko pracowników, którzy są rozliczani według danego kalendarza.

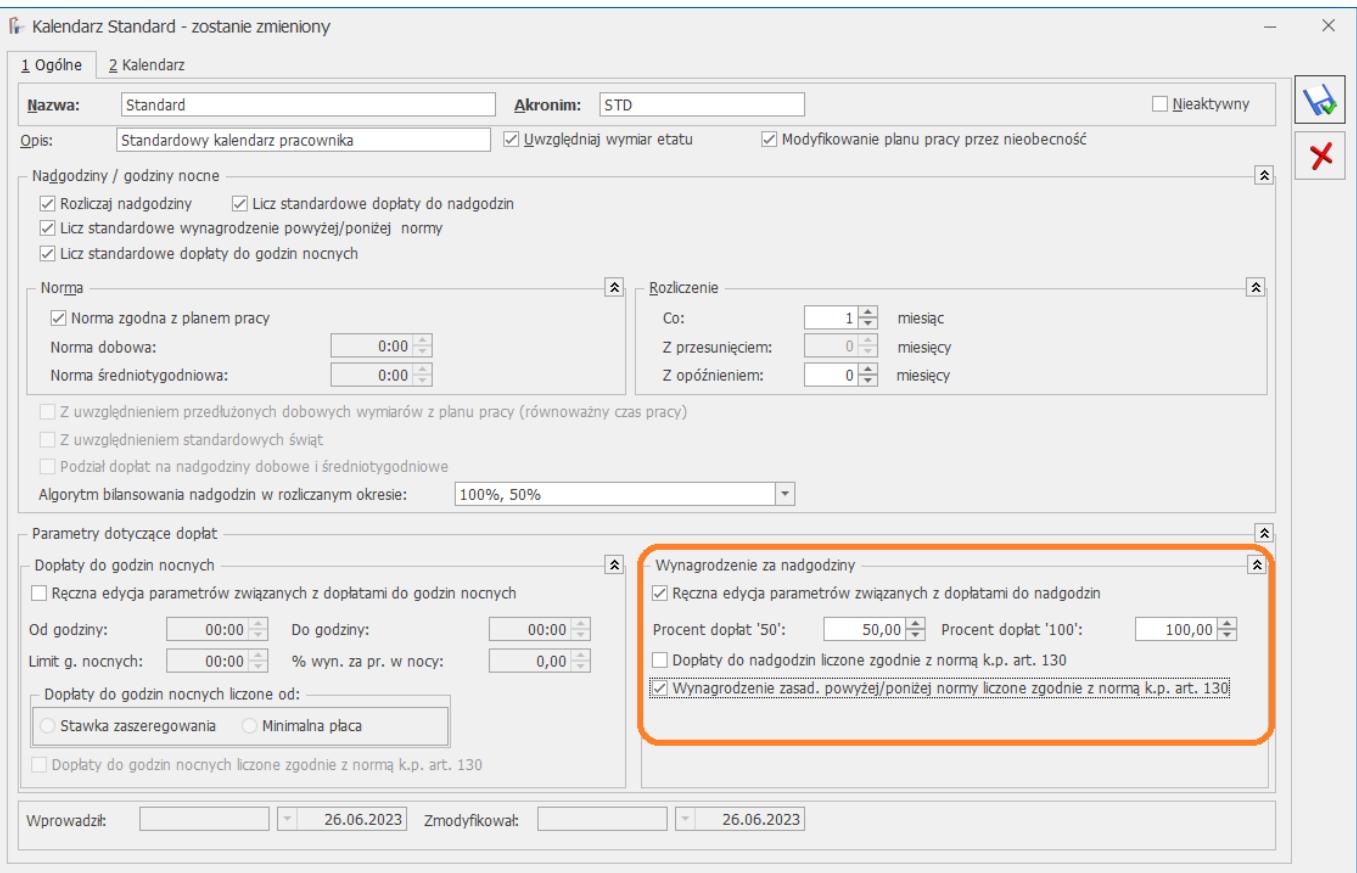

#### Przykład

W konfiguracji zostały zaznaczone w/w parametry:

**– Wynagrodzenie powyżej/poniżej normy liczone jako oddzielny element wypłaty**

**– Wynagrodzenie powyżej/poniżej normy liczone zgodnie z normą k.p. art. 130**

**– Dopłaty do nadgodzin liczone zgodnie z normą k.p. art. 130**

Parametr Bilansowanie powyżej/poniżej normy (w obrębie strefy czasu pracy) – niezaznaczony (System/ Konfiguracja/ Firma/ Płace/ Parametry).

Pracownik zatrudniony od 1 stycznia 2023. Stawka zaszeregowania 4000 zł. Naliczane jest wynagrodzenie za lipiec 2023r. Norma kodeksowa (art. 130)- 168 godz.

Norma w planie pracy pracownika: – 160 godzin,

W kalendarzu pracownika (czas pracy) zostały odnotowane 2

nadgodziny (za które zostanie naliczone wynagrodzenie powyżej normy) oraz 1 niedogodzinę (za które zostanie naliczone wynagrodzenie poniżej normy. W wypłacie zostaną naliczone elementy:

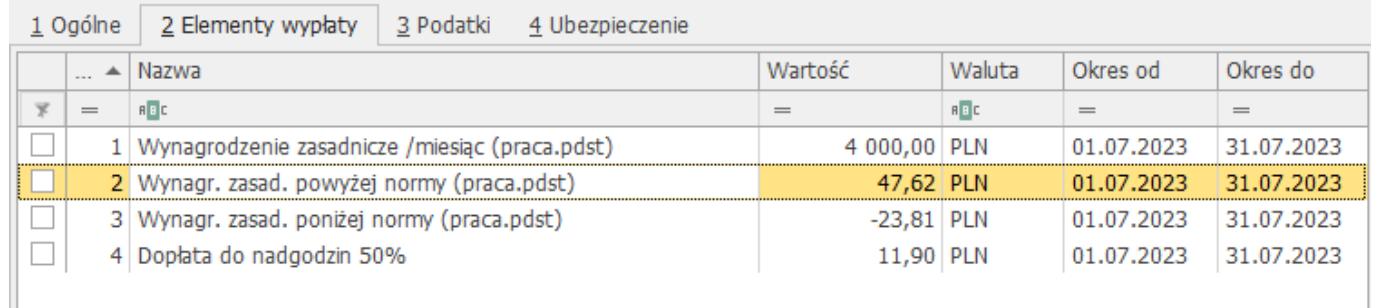

Wynagrodzenie powyżej oraz poniżej normy zostało naliczone z zastosowaniem normy k.p. 130 dla lipca, tj. 168 godz: Wynagr. zasad. powyżej normy za 2 godz.: 47,62 zł (4000/168h \*  $2h = 47,62$  zł) Wynagr. zasad. Poniżej normy za 1 godz.: -23,81 zł (4000/168h  $*$  1h = 23,81 zł)

W wersji programu Comarch ERP Optima 2023.5.1 funkcjonalność wyliczanie wynagrodzenia zasadniczego, w oparciu o wymiar liczony zgodnie z art.130 kodeksu pracy, została rozszerzona o możliwość wyliczenia wynagrodzenia dla pracownika zatrudnionego/ zwolnionego w trakcie miesiąca.

W konfiguracji firmy (System/ Konfiguracja/ Firma/ Płace/ Parametry/ 2 Naliczanie wypłat), został dodany parametr **Licz wynagr.zasadnicze/mies. wg normy art.130 k.p. w miesiącu zatrudnienia/ zwolnienia (domyślnie niezaznaczony).**

Zaznaczenie parametru powoduje, że w przypadku zatrudnienia/ zwolnienia w trakcie miesiąca pracownika, mającego stawkę miesięczną, pomniejszenie za okres niezatrudnienia będzie naliczone z zastosowaniem normy czasu pracy wynikającej z art. 130 k.p. Miesięczna stawka zaszeregowania zostanie pomniejszona o wynagrodzenie za okres niezatrudnienia. Wynagrodzenie za okres niezatrudnienia zostanie ustalone poprzez podzielenie stawki miesięcznej pracownika przez ilość godzin wynikającą z miesięcznej normy wg art. 130 k.p., i pomnożenie przez liczbę godzin przypadająca na okres niezatrudnienia pracownika z jego planu pracy.

Jeśli parametr nie jest zaznaczony, to przy wyliczeniu wynagrodzenia zasadniczego stosowana jest norma czasu pracy wynikająca z planu pracy pracownika.

## **[Czy w opisie analitycznym](https://pomoc.comarch.pl/optima/pl/2023_5/index.php/dokumentacja/czy-w-opisie-analitycznym-jest-dostepna-informacja-o-kwotach-poszczegolnych-skladek-zus/) [jest dostępna informacja o](https://pomoc.comarch.pl/optima/pl/2023_5/index.php/dokumentacja/czy-w-opisie-analitycznym-jest-dostepna-informacja-o-kwotach-poszczegolnych-skladek-zus/) [kwotach poszczególnych](https://pomoc.comarch.pl/optima/pl/2023_5/index.php/dokumentacja/czy-w-opisie-analitycznym-jest-dostepna-informacja-o-kwotach-poszczegolnych-skladek-zus/) [składek ZUS?](https://pomoc.comarch.pl/optima/pl/2023_5/index.php/dokumentacja/czy-w-opisie-analitycznym-jest-dostepna-informacja-o-kwotach-poszczegolnych-skladek-zus/)**

W opisie analitycznym wypłat została dodana informacja o kwotach poszczególnych składek ZUS finansowanych przez pracownika i pracodawcę, czyli składce emerytalnej, rentowej, chorobowej, wypadkowej, FGŚP, FP, FEP. Nowe dane są zapisywane w wypłatach naliczonych w wersji 2022.0.1

Dodatkowo dodano w programie nowy wydruk 'Opis analityczny wypłat (szczeg. skł. ZUS), w którym wykazane są informacje o kwotach poszczególnych składek ZUS. Wydruk dostępny jest z poziomu otwartego formularza listy płac *Wydruk danych/Podgląd wydruku/ Opis analityczny/ Opis analityczny wypłat (szczeg. skł. ZUS)***.**

## **[W jaki sposób skorygować](https://pomoc.comarch.pl/optima/pl/2023_5/index.php/dokumentacja/w-jaki-sposob-skorygowac-skladke-wypadkowa-w-wyplatach-ktore-sa-zamkniete-i-zaksiegowane/) [składkę wypadkową w](https://pomoc.comarch.pl/optima/pl/2023_5/index.php/dokumentacja/w-jaki-sposob-skorygowac-skladke-wypadkowa-w-wyplatach-ktore-sa-zamkniete-i-zaksiegowane/) [wypłatach, które są zamknięte](https://pomoc.comarch.pl/optima/pl/2023_5/index.php/dokumentacja/w-jaki-sposob-skorygowac-skladke-wypadkowa-w-wyplatach-ktore-sa-zamkniete-i-zaksiegowane/) [i zaksięgowane?](https://pomoc.comarch.pl/optima/pl/2023_5/index.php/dokumentacja/w-jaki-sposob-skorygowac-skladke-wypadkowa-w-wyplatach-ktore-sa-zamkniete-i-zaksiegowane/)**

Jeśli wypłaty, w których należy skorygować składkę wypadkową, są zamknięte i zaksięgowane oraz nie ma możliwości ich odksięgowania, to można skorzystać z jednego z poniższych rozwiązań. Przed wykonaniem poniższych kroków należy w konfiguracji firmy (System/ Konfiguracja/ Firma/ Płace/ Składki ZUS) ustawić odpowiedni procent składki wypadkowej, we wskazanym miesiącu.

- **Korekta wynagrodzenia** wypłaty z niepoprawną składką wypadkową należy anulować, następnie utworzyć listę płac korygującą (np. EKOR) i naliczyć na niej wynagrodzenia. W wypłatach naliczy się nowa składka wypadkowa pobrana z konfiguracji. Po wykonaniu korekty należy zaksięgować listy korygujące.
- **Dodatkowa lista płac –** należy utworzyć dodatkową listę płac o rodzaju 'Inne', za miesiąc i rok, w którym chcemy skorygować składkę wypadkową. Po przejściu na Wypłaty pracowników, przy zielonym plusie wybieramy opcję 'Wypłać seryjnie dodatek', dla zaznaczonych pracowników na liście. W oknie Seryjne wypłacanie elementu należy wskazać dowolny składnik, który jest oskładkowany, czyli w konfiguracji (System/ Konfiguracja/ Firma/ Płace/ Typy wypłat), na zakładce [2 Podatki/Nieobecności]

ma ustawione 'Sposób naliczania składek ZUS: naliczać'. W oknie Seryjne wypłacanie elementu należy również zaznaczyć parametr **Zapisywać wypłaty również wypłaty o wartości zerowej**. Takie ustawienie spowoduje naliczenie wypłaty z zerowym elementem. Następnie z poziomu zakładki Narzędzia należy wykonać operację Korekty danych/ Korekta składki wypadkowej. Wykonanie korekty spowoduje, że w wypłatach z zerowym dodatkiem, naliczonych na 'Innej' liście płac naliczy się różnica składki wypadkowej pomiędzy starą, a nową jej wysokością.

# **[Czy można wliczyć dodatkowy](https://pomoc.comarch.pl/optima/pl/2023_5/index.php/dokumentacja/czy-mozna-wliczyc-dodatkowy-skladnik-np-dodatek-funkcyjny-do-wynagrodzenia-za-nadgodziny/) [składnik, np. dodatek](https://pomoc.comarch.pl/optima/pl/2023_5/index.php/dokumentacja/czy-mozna-wliczyc-dodatkowy-skladnik-np-dodatek-funkcyjny-do-wynagrodzenia-za-nadgodziny/) [funkcyjny, do wynagrodzenia](https://pomoc.comarch.pl/optima/pl/2023_5/index.php/dokumentacja/czy-mozna-wliczyc-dodatkowy-skladnik-np-dodatek-funkcyjny-do-wynagrodzenia-za-nadgodziny/) [za nadgodziny?](https://pomoc.comarch.pl/optima/pl/2023_5/index.php/dokumentacja/czy-mozna-wliczyc-dodatkowy-skladnik-np-dodatek-funkcyjny-do-wynagrodzenia-za-nadgodziny/)**

Podczas naliczania w programie wynagrodzenia za nadgodziny, tj. wynagrodzenia za godziny przepracowane powyżej normy oraz dopłaty do nadgodzin, sumowana jest stawka zaszeregowania pracownika oraz elementy wynagrodzenia, które mają zaznaczoną opcję uwzględniania przy dopłatach za nadgodziny /wynagrodzeniu zasadniczym powyżej / poniżej normy.

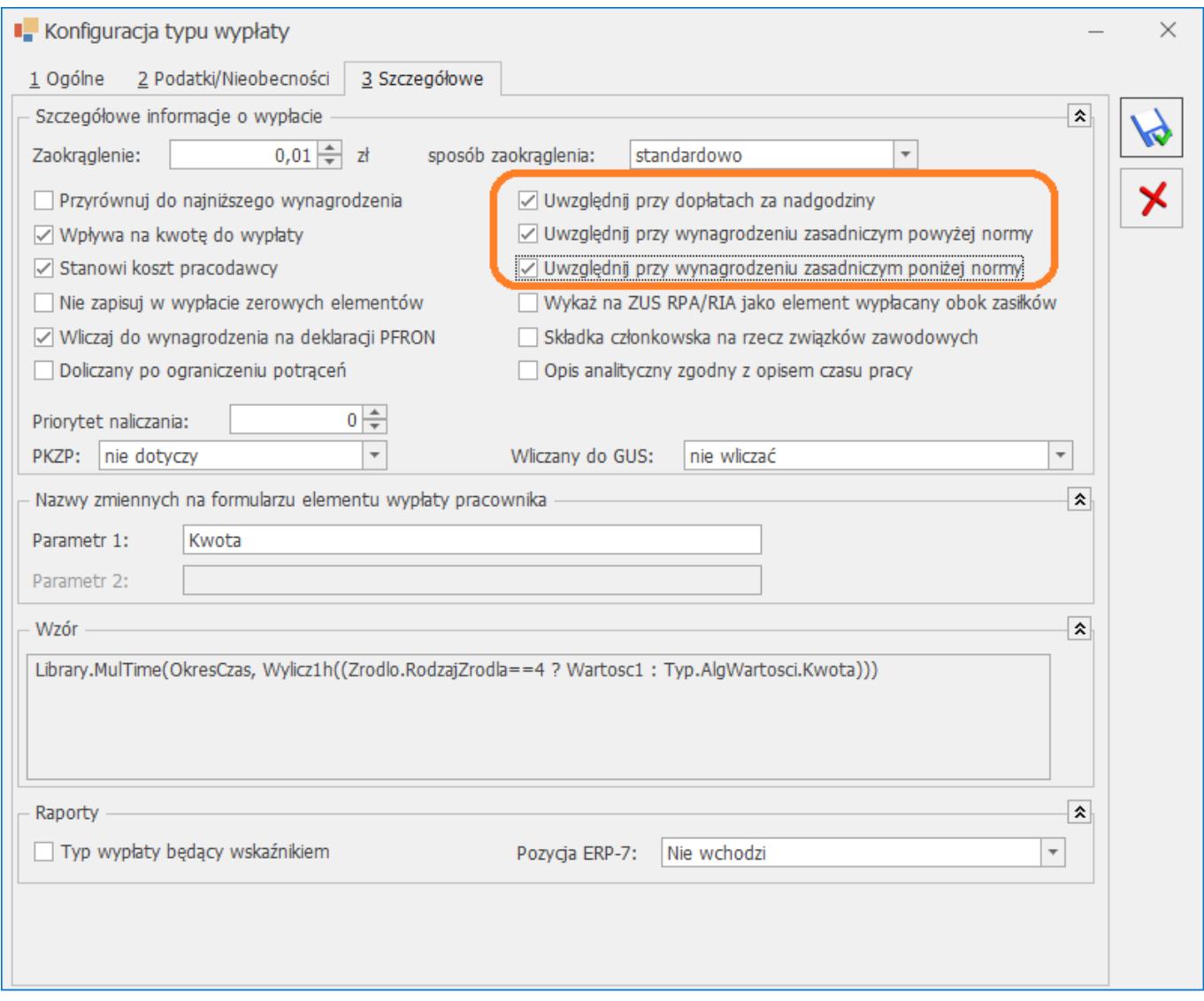

W celu oznaczenia dodatku, który ma być uwzględniany przy wyliczeniu wynagrodzenia za nadgodziny w konfiguracji typu wypłaty na zakładce [3 Szczegółowe] należy zaznaczyć odpowiedni parametr / parametry:

- **Uwzględnij przy dopłatach za nadgodziny**
- **Uwzględnij przy wynagrodzeniu zasadniczym powyżej normy**
- **Uwzględnij przy wynagrodzeniu zasadniczym poniżej normy**

Dodatkowo należy zaznaczyć parametr:

–**Wynagrodzenie powyżej/poniżej normy liczone jako oddzielny element wypłaty'** (ustawienie parametru z poziomu System/Konfiguracja/Firma /Płace/Parametry).

Przy naliczeniu wynagrodzenia za nadgodziny znaczenie ma także ustawienie parametrów:

–**Wynagrodzenie zasad. powyżej/poniżej normy liczone zgodnie z normą k.p. art. 130**. – na formularzu kalendarza (System /Konfiguracja/ Firma/ Płace/ Kalendarze).

Zaznaczenie parametru Wynagrodzenie zasad. powyżej/poniżej normy liczone zgodnie z normą k.p. art. 130 powoduje, że stawka wynagrodzenia zasad. powyżej/poniżej normy za jedną nadgodzinę/ niedogodzinę liczona jest w oparciu o normę czasu pracy wynikającą z art. 130 k.p.

–**Dopłaty do nadgodzin liczone zgodnie z normą k.p. art. 130** na formularzu kalendarza (System /Konfiguracja/ Firma/ Płace/ Kalendarze)

Zaznaczenie parametru powoduje, że stawka dopłaty za jedną nadgodzinę liczona z wynagrodzenia zasadniczego w stawce miesięcznej, liczona jest w oparciu o normę czasu pracy wynikającą z art. 130 k.p. Jeśli parametr nie jest zaznaczony, to przy wyliczeniu stosowana jest norma czasu pracy wynikająca z planu pracy pracownika. W przypadku okresu rozliczeniowego dłuższego niż miesiąc, stawka dopłaty za jedną nadgodzinę będzie wyliczona w zależności od ustawienia parametru, według normy czasu pracy wynikającej z planu pracy pracownika lub normy kodeksowej za ostatni miesiąc okresu rozliczeniowego.

Podczas naliczania wynagrodzenia za nadgodziny, tj. elementu 'wynagrodzenie zasad. powyżej normy' oraz do wyliczenia jego kwoty będzie sumowana stawka zaszeregowania pracownika oraz elementy wynagrodzenia, które mają zaznaczony parametr Uwzględnij przy wynagrodzeniu zasad. powyżej normy.

Do wyliczeń przyjmowana jest pełna kwota dodatku bez pomniejszania o ewentualne nieobecności. Przy wyliczaniu uwzględniane są elementy, które zostały wypłacone za miesiąc zgodny z miesiącem, za który wyliczane jest wynagrodzenie zasad. powyżej normy. Dodatkowe elementy są wliczane zarówno, gdy pracownik ma stawkę miesięczną jak i godzinową.

#### Przykład

Pracownik zatrudniony na pełen etat z stawką zaszeregowania 5 000 zł. Pracownik otrzymuje dodatek funkcyjny w wysokości 500 zł, który został przypięty na jego listę dodatków. Na formularzu dodatku zaznaczone zostały automatyczne korygowanie wynagrodzenia z tytułu zwolnienia lekarskiego oraz parametry Uwzględnij przy wynagrodzeniu zasad. powyżej normy, Uwzględnij przy wynagrodzeniu zasad. poniżej normy i Uwzględnij przy dopłatach za nadgodziny.

Zaznaczony parametr Wynagrodzenie powyżej/poniżej normy liczone jako oddzielny element wypłaty (ustawienie parametru z poziomu System/ Konfiguracja/ Firma / Płace/ Parametry).

W lipcu 2023 roku pracownik miał 2 nadgodziny, 1 niedogodzinę oraz zwolnienie chorobowe w dniu 13.07.2023. Norma w miesiącu lipcu to 168 godzin

Wynagrodzenie powyżej/poniżej normy są liczone jako oddzielne elementy wypłaty. W wypłacie zostanie naliczone:

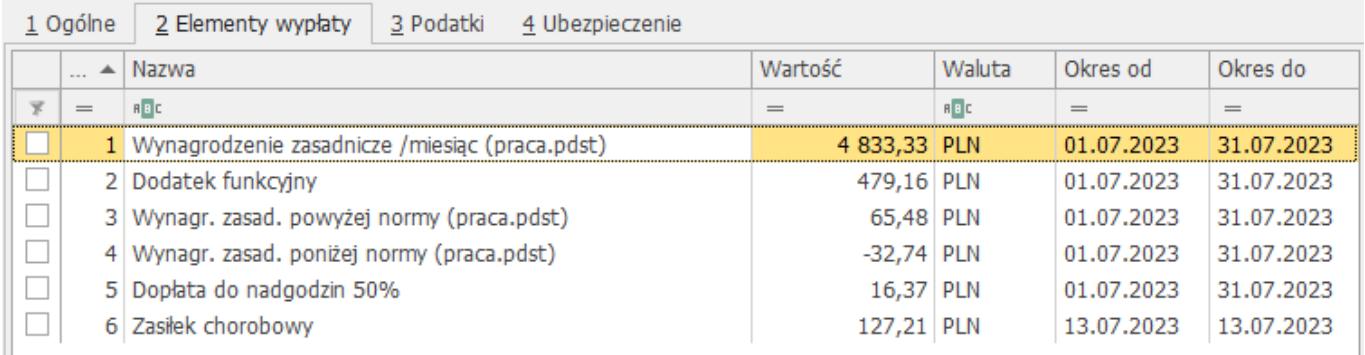

– Wynagrodzenie zasad. powyżej normy 65,48 zł (5 500 (stawka zaszeregowania 5 000 zł + dodatek funkcyjny 500 zł)/ 168h norma  $*$  2h = 65,48)

– Wynagrodzenie zasad. poniżej normy -32,74 zł (5500 (stawka zaszeregowania 5000 zł + dodatek funkcyjny 500 zł)/ 168h norma  $*$  1h = 32,74 zł).